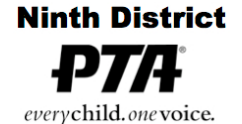

6401 Linda Vista Road, Annex A San Diego, CA 92111-7319 (858) 268-8077 office@ninthdistrictpta.org

## Ninth District PTA Email FAQ Michael King August 1, 2019

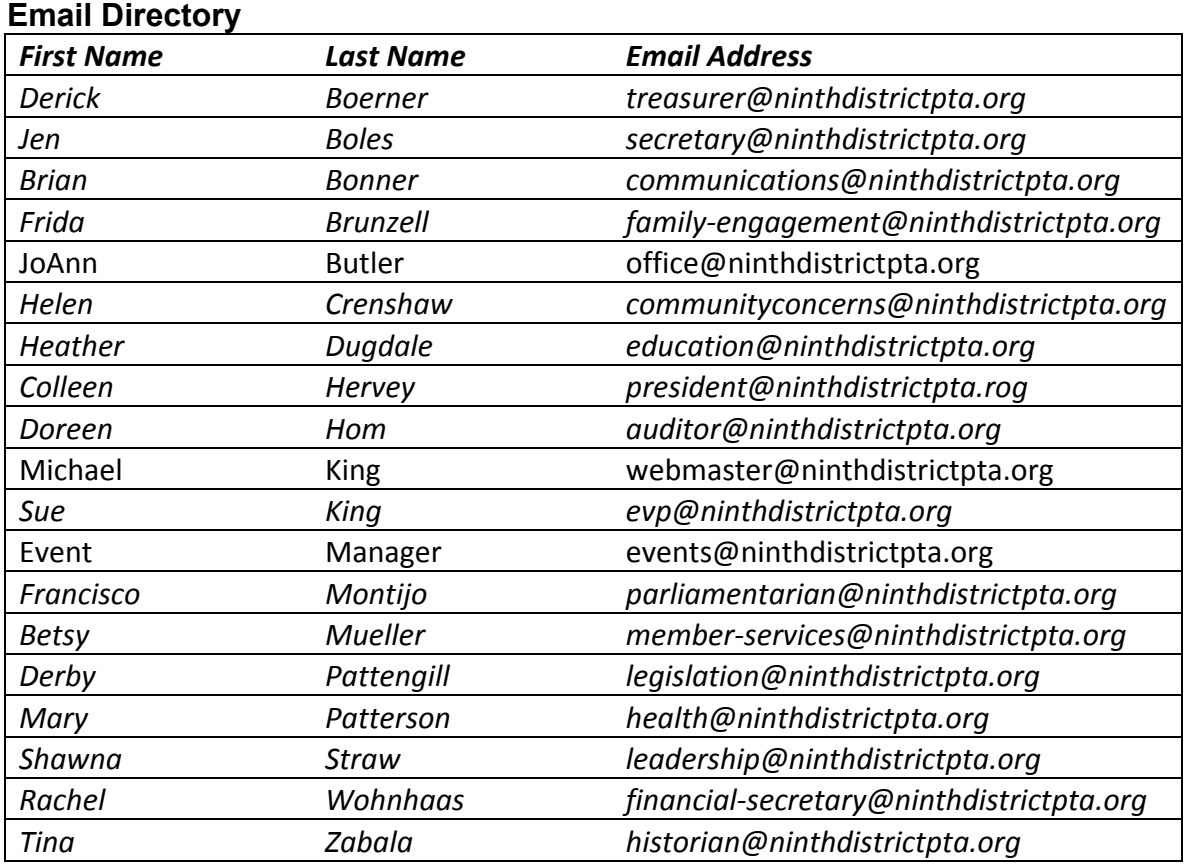

**bod@ninthdistrictpta** includes the *elected and appointed individuals* in the list above (no committee chairs & no office staff). A message sent to the bod@... address will be delivered to all of the included individuals.

**To access your email from a web browser** (Chrome probably works best; Firefox and Safari also work) go to https://mail.google.com where you will see a list of any other Gmail accounts you have, and an "Add Account" button at the bottom; click that and enter the full email address and password you received on the next two screens.

**You can add your @ninthdistrict… address to the email client in your personal devices**. In Apple Mail and *newer* versions of Microsoft Outlook you only need to click a box for Google, and enter your address and password in the proper fields; the software will do the rest. Other email clients may be more or less user friendly.

**Need/want more email addresses?** There is no cost for additional addresses, so if you need or want more, email webmaster@ninthdistrictpta.

## **Limits on Email** (https://support.google.com/a/answer/166852)

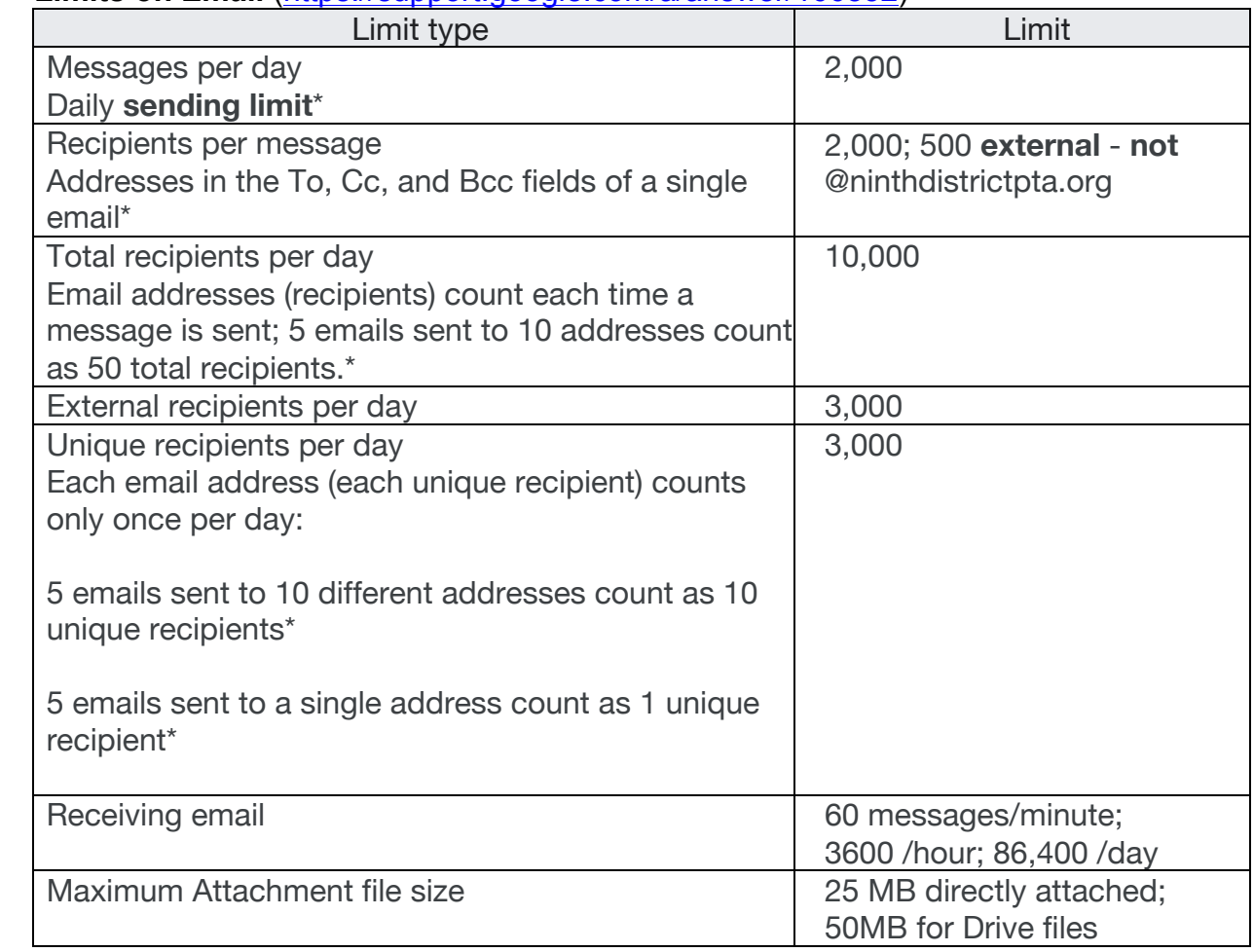

*\*Applies to internal and external recipients*